# *FRONTEND DEVELOPMENT IN THE FINAL STUDY MANAGEMENT SYSTEM (SIPEDA) AT THE ENGINEERING FACULTY OF JENDERAL SOEDIRMAN UNIVERSITY*

# **Qotrunnada Oktiriani\*1 , Arief Kelik Nugroho\*2 , Eddy Maryanto<sup>3</sup>**

1,2,3Program Studi Informatika, Fakultas Teknik, Universitas Jenderal Soedirman, Indonesia Email: <sup>1</sup>gotrunnada.oktiriani@mhs.unsoed.ac.id, <sup>2</sup>[arief.nugroho@unsoed.ac.id,](mailto:arief.nugroho@unsoed.ac.id) <sup>3</sup>[eddy.maryanto@unsoed.ac.id](mailto:eddy.maryanto@unsoed.ac.id)

(Naskah masuk: 06 Maret 2022, Revisi : 20 Maret 2022, diterbitkan: 25 April 2022)

#### *Abstract*

*Frontend is a very important part in system development because it is a communication mechanism between the user and the system, so that it will help users to understand how to use and work an application or system. An attractive frontend is also an important factor to improve the quality and user experience while using an application. The purpose of this research is to build frontend final study management system at the engineering faculty of Jenderal Soedirman University with an attractive and easy-to-use interface to facilitate the academic community in managing the final study process which includes final assignments, comprehensive examination and graduation which can be accessed through the website. The development of the management system of this final study uses the DevOps method where the stages discussed in this study include the planning, development, and deployment. The final study management system login is already connected to the SSO KORI Unsoed. In developing this frontend system, the Laravel framework is used by utilizing the blade templating engine feature and several javascript libraries that can simplify and speed up the system display development process. The results of this study are the final study management system interface that has been adapted to the needs of each system user and is connected to the database and can be accessed on an Unsoed server.*

**Keywords**: *DevOps, Final study management, Frontend, Laravel.*

# **PENGEMBANGAN ANTARMUKA PADA SISTEM PENGELOLAAN STUDI AKHIR (SIPEDA) DI FAKULTAS TEKNIK UNIVERSITAS JENDERAL SOEDIRMAN**

#### **Abstrak**

Antarmuka sistem merupakan bagian yang sangat penting dalam pengembangan sistem karena merupakan mekanisme komunikasi antara pengguna dengan sistem sehingga akan membantu pengguna untuk memahami cara penggunaan dan cara kerja sebuah aplikasi atau sistem. Tampilan antarmuka yang menarik juga menjadi faktor penting untuk meningkatkan kualitas serta pengalaman pengguna selama menggunakan aplikasi tersebut. Tujuan dari penelitian ini yaitu untuk membangun antarmuka sistem pengelolaan studi akhir di Fakultas Teknik Universitas Jenderal Soedirman dengan tampilan yang menarik dan mudah digunakan guna mempermudah civitas akademika dalam mengelola proses studi akhir yang meliputi tugas akhir, pendadaran dan yudisium yang dapat di akses melalui *website*. Pengembangan sistem pengelolaan studi akhir ini menggunakan metode DevOps dimana tahapan yang di bahas dalam penelitian ini meliputi tahap perencanaan, pengembangan, serta penerapan. *Login* sistem pengelolaan studi akhir ini sudah terhubung dengan *login* SSO KORI Unsoed. Pada pengembangan antarmuka sistem ini digunakan framework laravel dengan memanfaatkan fitur *blade templating engine* dan beberapa *library* javascript yang dapat mempermudah dan mempercepat proses pengembangan tampilan sistem. Hasil dari penelitian ini yaitu antarmuka sistem pengelolaan studi akhir yang sudah disesuaikan dengan kebutuhan masing - masing pengguna sistem dan sudah terhubung dengan database serta dapat diakses pada server Universitas Jenderal Soedirman.

**Kata kunci**: *kata Antarmuka Sistem, DevOps, Laravel, Pengelolaan Studi Akhir.*

# **1. PENDAHULUAN**

Keberhasilan sebuah instansi yang bergerak di bidang pendidikan bukan hanya diperhitungkan dari ketepatan dan banyaknya lulusan yang dihasilkan, melainkan juga dari bagaimana instansi tersebut mengelola berbagai data yang ada untuk mendapatkan suatu informasi yang diperlukan oleh civitas akademika instansi yang bersangkutan.

Informasi yang berkualitas adalah informasi yang dapat disajikan secara relevan, akurat, dan tepat waktu [1]. Sehingga pihak yang menerima akan dapat memanfaatkan informasi tersebut sesuai harapan [2].

Dengan perkembangan teknologi saat ini yang semakin pesat sangat membantu dalam kemudahan penyampaian dan penerimaan informasi khususnya perguruan tinggi yang membutuhkan sebuah *website* sistem informasi untuk mempermudah kebutuhan mahasiswa memperoleh berbagai macam informasi yang dibutuhkan serta percepatan informasi yang dapat disajikan. Penggunaan sistem informasi di beberapa perguruan tinggi sudah menjadi hal yang wajib dilakukan untuk meningkatkan kualitas pelayanan dan pembelajaran, termasuk di Fakultas Teknik Universitas Jenderal Soedirman yang sudah memanfaatkannya untuk menunjang kegiatan pembelajaran.

Namun, yang menjadi permasalahan di Fakultas Teknik yaitu proses pengelolaan studi akhir masih terkomputerisasi secara sederhana yang mana dalam pengelolaan berkas – berkas studi akhir dapat menghabiskan banyak sekali kertas karena bapendik harus membuat dan mencetak berkas yang dibutuhkan secara manual. Selain itu, tahapan studi akhir yang meliputi tugas akhir, pendadaran dan yudisium masih dikelola secara terpisah dan belum saling terintegrasi. Hal tersebut dinilai kurang efektif dan dapat memperlambat proses penyelesaian studi akhir dari mahasiswa. Selain itu, data-data studi akhir mahasiswa tersebut harus tersimpan dengan baik, agar memudahkan dalam proses pemeriksaan setiap data yang masuk dan menghindari terjadinya kehilangan data.

*Front-End* merupakan antarmuka pengguna yang menyajikan fungsi atau kegunaan dari sebuah *website* serta berinteraksi secara langsung dengan pengguna dan juga berkaitan dengan pengalaman dari pengguna ketika berinteraksi dengan *website* [3]. antarmuka pengguna adalah sebuah jembatan untuk menghubungkan antara reaksi dari sistem (dalam hal ini aplikasi) dengan reaksi pengguna aplikasi secara efisien [4]. Tampilan antarmuka yang menarik juga menjadi faktor penting untuk meningkatkan kualitas serta pengalaman pengguna selama menggunakan aplikasi tersebut, apalagi di era serba teknologi seperti sekarang ini dimana desain *website* atau aplikasi menjadi sangat popular dan beragam, tentunya dalam membangun sebuah sistem informasi akademik juga harus memperhatikan hal tersebut.

Berdasarkan latar belakang tersebut, diperlukan adanya pengembangan sistem pengelolaan studi akhir di Fakultas Teknik Universitas Jenderal Soedirman yang saling terintegrasi, dimana dalam pengembangannya dibagi menjadi beberapa tugas antara lain bagian *backend* (bagian belakang layar dari sebuah website [5]), *frontend*, pengujian sistem serta bagian API. Penelitian ini berfokus pada

pengembangan tampilan antarmuka (*front-end*) sistem yang mudah digunakan oleh pengguna dengan tampilan yang menarik, *responsive* dan fitur yang tidak membingungkan sehingga dapat mempermudah penggunanya dalam mengelola proses studi akhir dan meningkatkan pengalaman pengguna selama menggunakan sistem studi akhir. Pada pengembangan antarmuka sistem ini, digunakan framework laravel dengan memanfaatkan fitur *blade templating engine* dan beberapa *library* JavaScript yang dapat mempermudah dan mempercepat proses pengembangan tampilan sistem dengan metode pengembangannya menggunakan metode DevOps. Diharapkan dengan dilakukannya penelitian ini akan meningkatkan kualitas layanan akademik khususnya dibidang pengelolaan studi akhir serta dapat mewujudkan terciptanya *smart campus* di lingkungan Fakultas Teknik Universitas Jenderal Soedirman

# **1.1. Rumusan masalah**

Adapun rumusan masalah dalam penelitian ini sebagai berikut.

- 1) Bagaimana cara merancang antarmuka sistem pengelolaan studi akhir yang menarik dan mudah dipahami untuk mendukung pelayanan akademik di Fakultas Teknik Universitas Jenderal Soedirman?
- 2) Bagaimana cara membuat tampilan antarmuka yang sesuai dengan kebutuhan masing – masing pengguna sistem?
- 3) Bagaimana cara meng-*install* sistem ke dalam server di Fakultas Teknik Unsoed?

# **1.2. Batasan Masalah**

Agar penelitian ini sesuai dengan apa yang akan diteliti, maka pembahasan masalah pada penelitian ini akan dibatasi pada hal-hal berikut ini.

- 1) Sistem yang dibangun berbasis *website* dan berfokus pada bagian *front*-*end* atau tampilan antarmuka dari sistem pengelolaan studi akhir.
- 2) Pengembangan antarmuka (*front*-*end*) sistem dibangun menggunakan framework laravel dengan memanfaatkan fitur *blade templating engine*.
- 3) Pengguna dari sistem ini yaitu bapendik selaku admin, komisi studi akhir, dosen yang dapat berperan sebagai dosen pembimbing tugas akhir dan dosen penguji pendadaran, ketua jurusan dan mahasiswa.

#### **2. METODE PENELITIAN**

Dalam rangka memperoleh informasi atau data dalam sebuah penelitian, diperlukan langkahlangkah yang terstruktur dan sistematis. Metode penelitian memberikan gambaran rancangan penelitian yang meliputi langkah - langkah yang harus ditempuh, sumber data, waktu penelitian dan dengan langkah apa data-data tersebut diperoleh dan

selanjutnya diolah dan dianalisis [6]. Metode penelitian yang dilakukan dalam penelitian ini dapat dilihat pada Gambar 1.

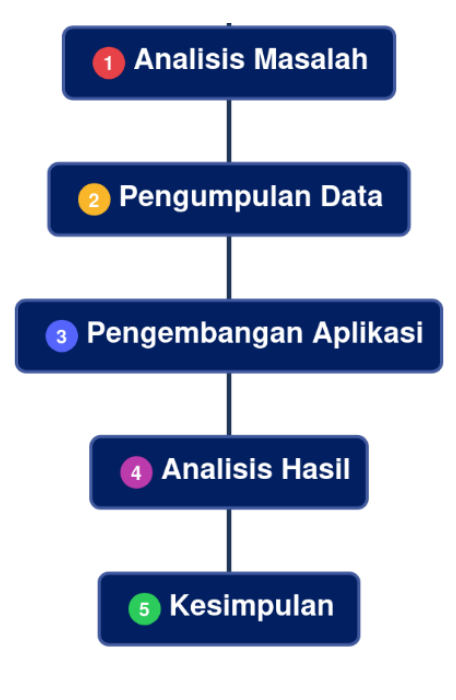

Gambar 1. Metode Penelitian

Penelitian ini dimulai dari analisis masalah yang ada dilanjutkan dengan pengumpulan data yang diperlukan. Kemudian data-data yang telah didapatkan akan digunakan sebagai acuan dalam melakukan pengembangan aplikasi pada bagian tampilan antarmuka. Tahap selanjutnya setelah aplikasi selesai dikembangkan adalah menganalisis hasil aplikasi tersebut untuk mendapatkan kesimpulan bahwa aplikasi sudah sesuai dengan kebutuhan.

dimasukkan pada semua bab, kecuali di kesimpulan.

#### **2.1. Analisis masalah**

Permasalahan di Fakultas Teknik yaitu proses pengelolaan studi akhir masih terkomputerisasi secara sederhana yang mana dalam pengelolaan berkas – berkas studi akhir dapat menghabiskan banyak sekali kertas karena bapendik harus membuat dan mencetak berkas yang dibutuhkan secara manual. Selain itu, tahapan studi akhir yang meliputi tugas akhir, pendadaran dan yudisium masih dikelola secara terpisah dan belum saling terintegrasi. Hal tersebut dinilai kurang efektif dan dapat memperlambat proses penyelesaian studi akhir dari mahasiswa. Selain itu, data-data studi akhir mahasiswa tersebut harus tersimpan dengan baik, agar memudahkan dalam proses pemeriksaan setiap data yang masuk dan menghindari terjadinya kehilangan data karena data tersebut sangat penting mengingat studi akhir adalah proses yang sangat mempengaruhi lulus tidaknya mahasiswa.

#### **2.2. Pengumpulan Data**

Pengumpulan data adalah tahap dimana data data yang dibutuhkan untuk penelitian dikumpulkan dengan menggunakan metode tertentu. Data pada penelitian ini didapatkan melalui metode wawancara, studi literatur dan konsultasi.

- 1) Wawancara, wawancara adalah suatu kegiatan yang dilakukan untuk mendapatkan informasi secara langsung dengan mengungkapkan pertanyaan - pertanyaan pada para responden. Wawancara dalam penelitian ini dilakukan dengan mengajukan beberapa pertanyaan kepada wakil dekan bidang akademik dan badan pendidik di Fakultas Teknik Universitas Jenderal Soedirman untuk memperoleh data – data yang dibutuhkan.
- 2) Studi Literatur, Studi Literatur adalah suatu teknik pengumpulan data yang dilakukan dengan mempelajari buku atau dokumen yang berkaitan dengan penelitian [7]. Data pendukung pada penelitian ini diperoleh dari berbagai sumber yang ada seperti jurnal, artikel ilmiah, dan juga beberapa penelitian terdahulu sebagai bahan pertimbangan dan acuan pengembangan aplikasi sesuai dengan penelitian yang dilakukan.
- 3) Konsultasi, merupakan proses tanya jawab atau bimbingan dan diskusi kepada dosen pembimbing mengenai sistem yang di buat sehingga ditemukan arah seperti apa sistem nantinya [8]. konsultasi dengan dosen pembimbing dilakukan secara daring melalui aplikasi whatApps ataupun google meet.

## **2.3. Pengembangan Aplikasi**

Penelitian ini menggunakan metode DevOps sesuai kebutuhan pengembangan sistem studi akhir. Adopsi DevOps adalah salah satu contoh langkah mempererat kerjasama antara tim IT di mana hal itu sangat dibutuhkan dalam pengembangan dan pemeliharaan perangkat lunak [9]. Metode DevOps terdiri dari beberapa tahapan seperti *plan, develop, build, test, deploy, operate,* dan *monitor*. Namun, dalam mengembangkan antarmuka sistem studi akhir ini berfokus pada tahap *plan*, *develop* dan juga *deploy*. Tahapan metode DevOps ditunjukan pada Gambar 2.

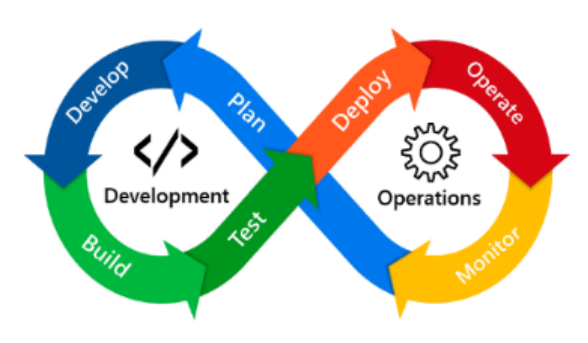

Gambar 2. Metode DevOps

#### 324 **Jurnal Teknik Informatika (JUTIF)**, Vol. 3, No. 2, April 2022, hlm. 321-329

Tahapan *plan* meliputi proses desain antarmuka berdasarkan data yang di dapatkan dari hasil wawancara, kemudian desain tersebut akan diimplementasikan ke dalam bentuk tampilan *website* yang merupakan proses dari tahap *develop*, setelah antarmuka dan fitur di dalam sistem sudah berhasil berjalan maka proses selanjutnya adalah dilakukan *deploy* sistem ke server Universitas Jenderal Soedirman agar dapat diakses dan digunakan oleh pengguna.

## **2.4. Analisis Hasil**

Analisis hasil adalah tahap dimana hasil dari tahap pengembangan aplikasi akan dianalisis untuk mengetahui apakah sistem tersebut sudah sesuai dengan kebutuhan pengguna yang di dapatkan dari tahap wawancara. Pada tahap ini hasil pengujian yang dilakukan oleh tim penguji akan dianalisis sejauh apa keberhasilan dari pengembangan sistem ini.

#### **2.5. Kesimpulan**

Tahap kesimpulan merupakan proses penarikan kesimpulan yang didasarkan pada hasil penelitian. Pada tahap ini akan didapatkan kesimpulan yang menjelaskan keberhasilan proses penelitian dalam membangun antarmuka sistem studi akhir ini.

#### **3. HASIL DAN PEMBAHASAN**

Tahap ini menjelaskan mengenai tahapan pengembangan antarmuka sesuai dengan siklus hidup metode DevOps yang meliputi tahap perencanaan (*plan*), pengembangan (*develop*) dan penerapan (*deploy*).

## **3.1. Perencanaan (***Plan***)**

Tahapan perencanaan dalam penelitian ini meliputi proses perancangan antarmuka atau desain *mockup*. Rancangan antarmuka sebuah sistem dibuat agar bertujuan sebagai acuan dalam pengembangan sistem [10]. Tahap pemodelan desain dari tampilan sistem berdasarkan kebutuhan pengguna yang di dapatkan dari hasil wawancara. Pada tahapan ini, kebutuhan pengguna dan kebutuhan sistem akan diubah menjadi bentuk karakteristik dari perangkat lunak atau sistem sebelum dilakukan pengembangan berupa pemorgraman atau pengkodean. Dalam pembuatan desain *interface* ini digunakan aplikasi Adobe XD, yaitu aplikasi yang memang diciptakan untuk mengembangkan UI dan UX untuk aplikasi *mobile* ataupun *web* [11] .

Terdapat 5 orang pengguna dari sistem pengelolaan studi akhir antara lain bapendik, ketua jurusan, komisi studi akhir, dosen, dan juga mahasiswa yang memiliki hak akses yang berbeda beda. Desain untuk halaman *login* dan juga tampilan *dashboard* masing – masing pengguna akan dijelaskan sebagai berikut.

#### 1) Perancangan halaman *login* sitem

Halaman *login* sistem terdiri dari *form* yang digunakan oleh pengguna yang akan *login*. Pengguna diharuskan untuk mengisikan *email* dan *password* yang sudah terdaftar. Pengguna juga dapat *login* menggunakan akun SSO yang terhubung dengan KORI Unsoed. *Single Sign On* (SSO) merupakan suatu system dimana pengguna cukup *login* satu kali dan kemudian dapat mengakses berbagai jenis sistem perangkat [12]. Perancangan halaman *login* sistem studi akhir seperti terlihat pada Gambar 3.

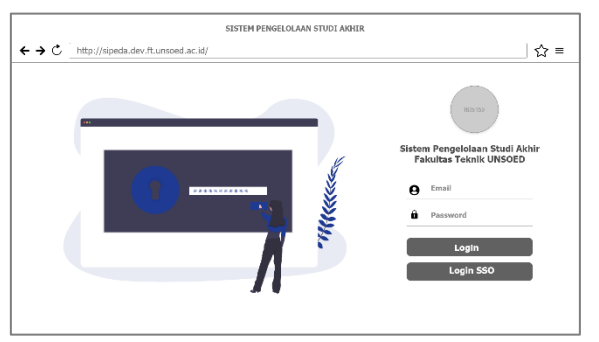

Gambar 3. Perancangan halaman *login*

2) Perancangan halaman *dashboard* bapendik

Bapendik merupakan pengguna yang memiliki akses penuh untuk dapat mengelola data di sistem studi akhir yang meliputi data master (data – data yang digunakan sebagai acuan untuk melakukan proses pengelolaan data sebuah sistem atau aplikasi), data tugas akhir, data pendadaran dan data yudisium. Perancangan untuk halaman *dashboard* bapendik seperti terlihat pada Gambar 4.

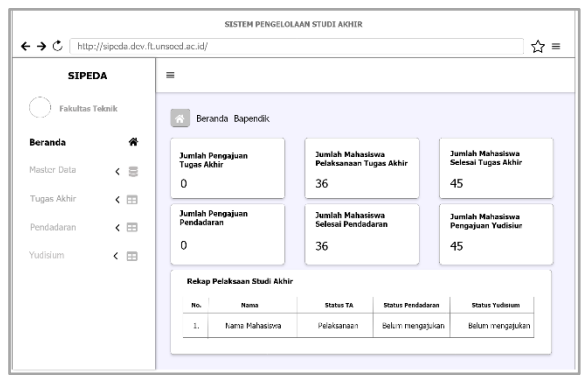

Gambar 4. Perancangan *dashboard* bapendik

3) Perancangan halaman *dashboard* ketua jurusan Ketua jurusan memiliki hak akses untuk dapat mengelola data tugas akhir, data pendadaran dan data yudisium mahasiswa di jurusan serta mahasiswa bimbingannya. Tugas utama ketua jurusan adalah untuk menandatangani berkas – berkas studi akhir mahasiswa seperti file SPK, berita acara seminar, dan lain sebagainya. Ketua jurusan juga dapat berperan sebagai dosen pembimbing tugas akhir dan dosen penguji pendadaran.

Perancangan *dashboard* ketua jurusan seperti telihat pada Gambar 5.

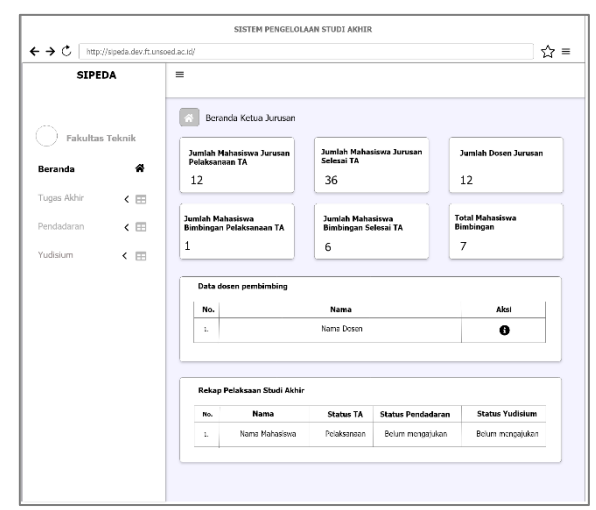

Gambar 5. Perancangan *dashboard* ketua jurusan

# 4) Perancangan halaman *dashboard* komisi

Komisi hanya memiliki hak akses untuk dapat mengelola data tugas akhir dan pendadaran. Tugas utama komisi adalah untuk melakukan verifikasi pengajuan tugas akhir dan pendadaran serta menentukan doses pembimbing tugas akhir serta dosen penguji pendadaran. Komisi juga dapat berperan sebagi dosen pembimbing tugas akhir dan dosen penguji pendadaran. Perancangan halaman *dashboard* komisi seperti terlihat pada Gambar 6.

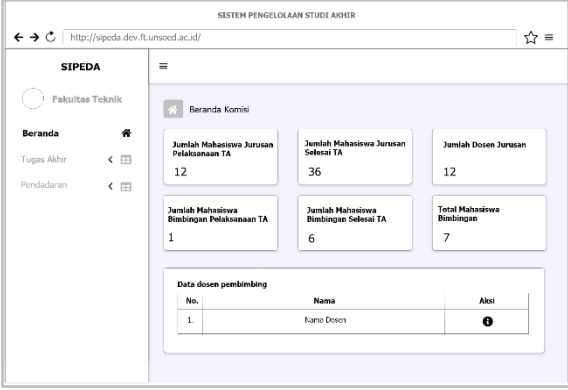

Gambar 6. Perancangan *dashboard* komisi

# 5) Perancangan halaman *dashboard* dosen

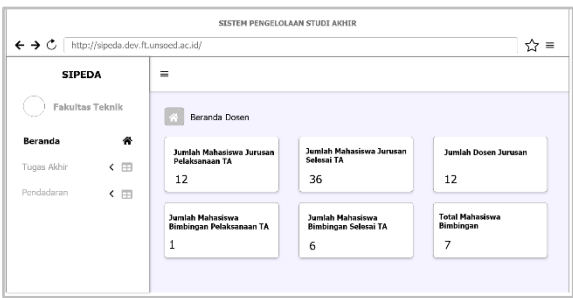

Gambar 7. Perancangan *dashboard* dosen

Dosen merupakan pengguna yang berperan sebagai dosen pembimbing tugas akhir dan dosen penguji pendadaran. Tugas utama dosen adalah untuk melakukan verifikasi konsultasi tugas akhir serta *input* nilai tugas akhir dan pendadaran. Perancangan *dashboard* dosen seperti terlihat pada Gambar 7.

6) Perancangan halaman *dashboard* mahasiswa

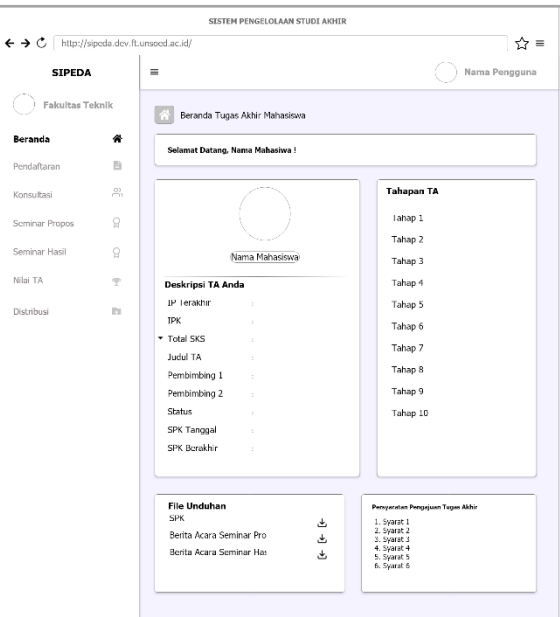

Gambar 8. Perancangan dashboard mahasiswa

Gambar 8 merupakan tampilan *dashboard* tugas akhir untuk mahasiswa. Proses yang dilakukan mahasiswa pada menu tugas akhir ini meliputi proses pendaftaran, konsultasi, pengajuan seminar, melihat nilai tugas akhir serta menggunggah berkas distribusi.

# **3.2. Pengembangan (***Develop***)**

Tahap pengembangan dalam penelitian ini meliputi proses pengkodean atau *coding* tampilan antarmuka berdasarkan perancangan yang telah dibuat. Pengkodean antarmuka dibangun menggunakan framework laravel dengan memanfaatkan fitur *blade templating engine* serta beberapa *library* javascript untuk membuat tampilan yang lebih menarik serta *responsive*. Pengkodean dibuat dengan HTML, CSS, javascript, dan bahasa pemrograman PHP serta menggunakan Visual Studio Code untuk code editornya, yaitu sebuah text editor yang memungkinkan kita fokus pada proses pengembangan aplikasi dari berbagai macam bahasa pemrograman.

Dalam pengembangan sistem ini juga menggunakan Gitlab sebagai *cloud repository* untuk memudahkan pengembang (*backend* dan *frontend*) dalam melakukan kolaborasi serta pengujian. Gitlab adalah layanan yang menyediakan akses *remote* ke Git *repositories* [13].

#### 1) Implementasi halaman *login* sistem

Gambar 9 merupakan implementasi halaman *login* sistem studi akhir.

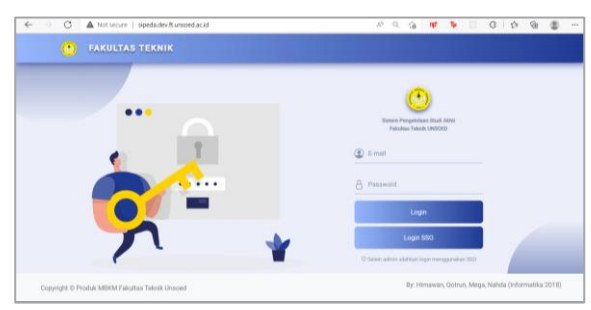

Gambar 9. Implementasi halaman *login*

Pada halaman *login* sistem memanfaatkan GSAP untuk membuat tampilan lebih menarik. GSAP (*GreenSock Animation Platform*) adalah *library* JavaScript yang kuat yang memungkinkan pengembang dan desainer *front*-*end* untuk membuat animasi berbasis garis waktu yang kuat. berikut adalah potongan kode untuk menggunakan GSAP seperti terlihat pada Gambar 10.

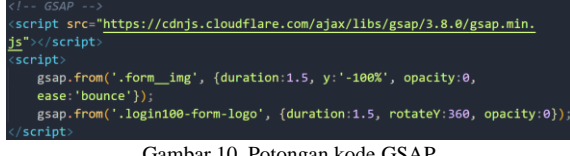

Gambar 10. Potongan kode GSAP

Pengguna juga dapat *login* menggunakan *login* SSO yang terhubung dengan KORI Unosed sehingga pengguna tidak perlu untuk membuat akun baru. Berikut adalah tampilan halaman *login* KORI Unsoed seperti terlihat pada Gambar 11.

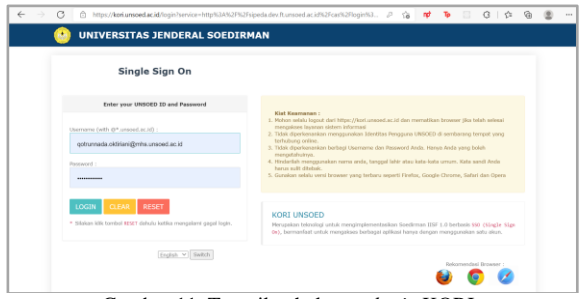

Gambar 11. Tampilan halaman *login* KORI

Untuk terhubung dengan *login* KORI pada sistem ini menggunakan CAS *Authentication* bawaan laravel. CAS (*Central Authentication Service*) yang berbasis CAS *Protocol* adalah salah satu produk dari SSO. CAS digunakan untuk menangani masalah komunikasi antara aplikasi yang berbeda. Dengan adanya CAS pada SSO semua aplikasi yang ada pada Universitas Jenderal Soedirman dimasukan kedalam sebuah *site* sehingga terbentuk sebuah integrasi aplikasi dalam bentuk web portal [14]. Berikut adalah potongan kode untuk menghubungkan ke dalam halaman *login* SSO KORI Unsoed seperti terlihat pada Gambar 12.

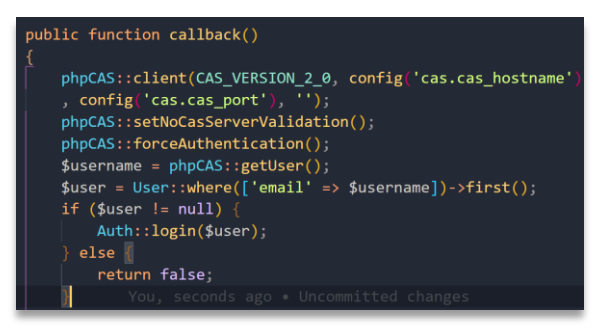

Gambar 12. potongan kode menghubungkan ke KORI Unsoed

2) Implementasi halaman *dashboard* bapendik Gambar 13 merupakan implementasi halaman *dashboard* bapendik.

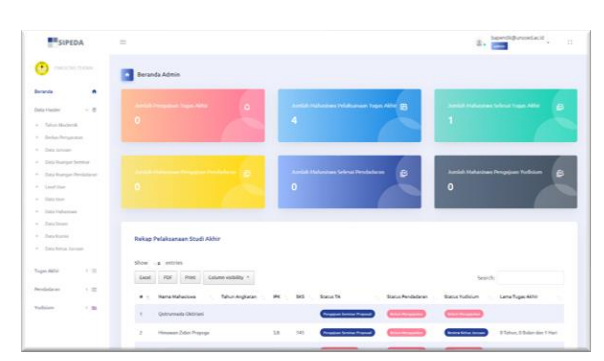

Gambar 13. Implementasi *dashboard* bapendik

Pada halaman beranda, bapendik dapat melihat informasi seputar studi akhir yang ditampilkan dalam bentuk *card*. Bapendik juga dapat melihat rekap data status studi akhir mahasiswa di Fakultas Teknik.

3) Implementasi halaman *dashboard* ketua jurusan

Gambar 14 merupakan implementasi halaman *dashboard* ketua jurusan.

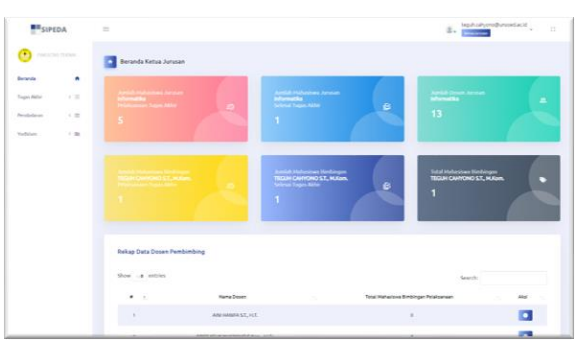

Gambar 14. Implementasi *dashboard* ketua jurusan

Sama seperti halaman beranda bapendik, pada halaman ini ketua jurusan dapat melihat data seputar studi akhir mahasiswa di jurusannya. Ketua jurusan juga dapat melihat data dosen pembimbing di jurusannya serta data rekap pelaksanaan studi akhir mahasiswa di jurusannya.

4) Implementasi halaman *dashboard* komisi Gambar 15 merupakan implementasi halaman *dashboard* komisi.

| <b>MISPEDA</b>                          | $\sim$                                                                   |               |                                                                           |                                       | $2 - 24$                                                                | indisguisdictural and<br>$\frac{1}{1+\epsilon}$ |
|-----------------------------------------|--------------------------------------------------------------------------|---------------|---------------------------------------------------------------------------|---------------------------------------|-------------------------------------------------------------------------|-------------------------------------------------|
| <b><i>Shark &amp; Zing Threes</i></b>   | Beranda Komisi                                                           |               |                                                                           |                                       |                                                                         |                                                 |
| ٠<br><b>Seranda</b>                     |                                                                          |               |                                                                           |                                       |                                                                         |                                                 |
| $+10$<br>Turzel Airbit                  | <b>Sambol Marketing Juralei</b><br>stematia<br>Nel man Tapo Mila         | <b>BOT</b>    | <b>Apriles Mahastran Autoban</b><br><b>Monucka</b><br>Selects Tuges Alder | e                                     | <b>Jumieh Docen Juhrams</b><br><b>Monacles</b>                          | ٠                                               |
| $-25$<br>Berkheimer                     | $\blacksquare$                                                           |               |                                                                           |                                       | 13                                                                      |                                                 |
| 4. Chita Berlinkeen<br>e - Machinedoria |                                                                          |               |                                                                           |                                       |                                                                         |                                                 |
|                                         |                                                                          |               |                                                                           |                                       |                                                                         |                                                 |
|                                         | AMERICAN MARCHO SAMULARCE<br><b><i><u>Subscription Companies</u></i></b> |               | <b>Junior Materials Simbinger</b><br>AREF KELIK MUCIKONO S.Kom, M.Ca      | B                                     | <b>Total Mellescore (Smithingen)</b><br>AREF KELK NUGRONO S.Kom, M.C.L. | c                                               |
|                                         | $\lambda$                                                                |               |                                                                           |                                       | 4                                                                       |                                                 |
|                                         |                                                                          |               |                                                                           |                                       |                                                                         |                                                 |
|                                         |                                                                          |               |                                                                           |                                       |                                                                         |                                                 |
|                                         | Rekao Data Dosen Pembimbino                                              |               |                                                                           |                                       |                                                                         |                                                 |
|                                         | Show of antries.                                                         |               |                                                                           |                                       | Stends                                                                  |                                                 |
|                                         | $\bullet$ $\pm$                                                          | Name Dozen    | <b>ANGER</b>                                                              | Total Hahasiova Bimbingan Pelaksanaan |                                                                         | Alpi                                            |
|                                         |                                                                          | American Carl |                                                                           |                                       |                                                                         | A.                                              |

Gambar 15. Implementasi *dashboard* komisi

5) Implementasi halaman *dashboard* dosen Gambar 16 merupakan implementasi halaman *dashboard* dosen.

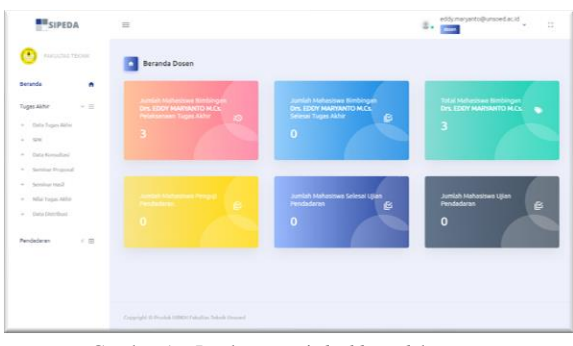

Gambar 16. Implementasi *dashboard* dosen

6) Implementasi halaman *dashboard* mahasiswa Gambar 17 merupakan implementasi halaman *dashboard* tugas akhir mahasiswa.

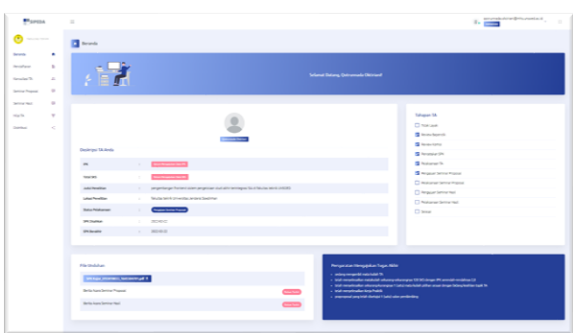

Gambar 17. implementasi *dashboard* mahasiswa

Pada halaman beranda tugas akhir mahasiswa menampilkan informasi seputar data tugas akhir mahasiswa yang bersangkutan. Mahasiswa juga dapat melihat tahapan apa saja yang telah dilakukan sesuai dengan status tugas akhirnya. Berikut adalah potongan kode untuk menampilkan status tahapan tugas akhir mahasiswa seperti terlihat pada Gambar 18.

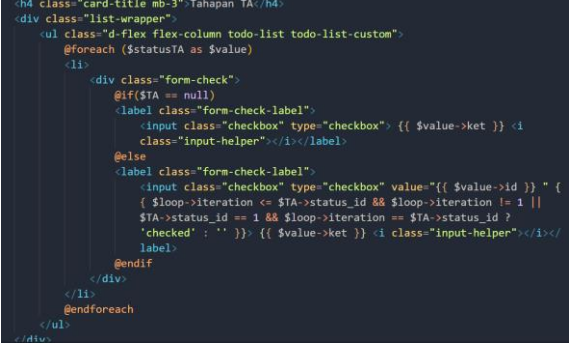

Gambar 18. Potongan kode menampilkan tahapan tugas akhir mahasiwa

# **3.3. Penerapan (***Deploy***)**

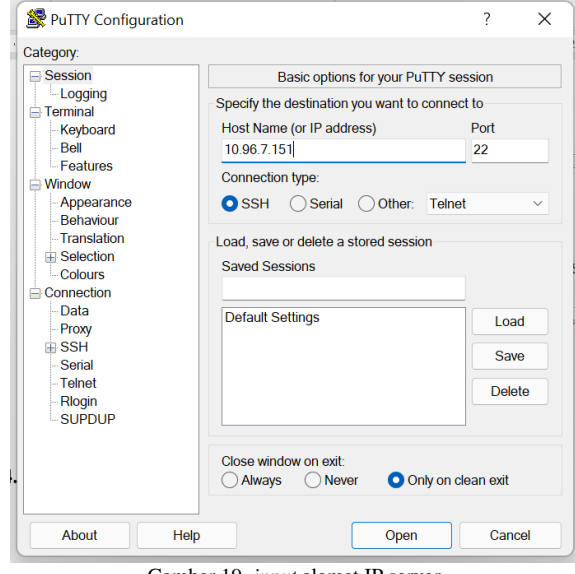

Gambar 19. *input* alamat IP server

Pada tahap ini, dilakukan penerapan sistem secara terus-menerus di lingkungan produksi. Sistem di *install* ke dalam server Fakultas Teknik Unsoed agar dapat diakses secara global dengan memasukkan alamat IP yang sesuai, dimana alamat IP tersebut hanya dapat diakses apabila perangkat yang digunakan tersambung dengan *hostpot* di server Unsoed. IP *address* merupakan sebuah alamat berupa identitas angka yang digunakan pada setiap perangkat/komputer yang terhubung ke dalam jaringan agar dapat saling berkomunikasi [15]. Dalam melakukan penginstalan ke dalam server digunakan server linux ubuntu versi 18.04, Ubuntu adalah salah satu distro linux debian yang populer saat ini, ubuntu bisa menjadi pilihan karena selain mudah digunakan, ubuntu juga adalah distro yang stabil, aman, cepat, dan peirntahnya cukup mudah terutama bagi pemula [16]. serta aplikasi PuTTY untuk *login* ke dalam server Unsoed. PuTTY merupakan aplikasi *remote server* yang mendukung berbagai protokol jaringan seperti SSH, Telnet dan lain - lain. Aplikasi ini digunakan saat penulis akan melakukan implementasi dengan mengambil file koding yang tersimpan di github penulis ke dalam

server domain dan menjalankan beberapa *command* pada server untuk dapat menjalankan sistem yang dibuat menggunakan Framework Laravel [17]. SSH adalah protokol jaringanyang memungkinkan pertukaran data melalui saluran aman antara dua perangkat jaringan, terutama banyak digunakan pada sistem berbasis linux [18]. Berikut adalah tampilan ketika memasukkan alamat IP server menggunakan aplikasi PuTTY seperti telihat pada Gambar 19.

Selanjutnya akan tampil tampilan terminal dimana kita diharuskan untuk *login* sebagai *root* dan memasukkan *password* yang sesuai. Berikut adalah tampilan *login* ke dalam server seperti terlihat pada Gambar 20.

| root@mbkmspi1: ~                                                                                                    |  |  |
|----------------------------------------------------------------------------------------------------|--|--|
| login as: root<br>root@10.96.7.151's password:<br>Welcome to Ubuntu 18.04.6 LTS (GNU/Linux 4.4.134-1-pve x86 64)                                                                                                    |  |  |
| Documentation:<br>https://help.ubuntu.com<br>Management: https://landscape.canonical.com<br>* Support: https://ubuntu.com/advantage<br>New release '20.04.3 LTS' available.<br>Run 'do-release-upgrade' to upgrade to it. |  |  |
| Last login: Sun Jan 23 15:04:19 2022 from 10.7.1.214<br>root@mbkmspil:~#                                                                                                    |  |  |
| $\sim$ $\sim$ $\sim$ $\sim$ $\sim$ $\sim$<br>$ -$                                                                                                    |  |  |

Gambar 20. *login* ke server Unsoed

Jika berhasil *login* maka selanjutnya kita dapat melakukan installasi sistem dan konfigurasi sistem di dalam server Unsoed.

## **4. KESIMPULAN**

Berdasarkan penelitian yang telah dilakukan, dapat disimpulkan bahwa sistem pengelolaan studi akhir ini dapat digunakan untuk mengelola proses studi akhir di Fakultas Teknik Unsoed yang meliputi tugas akhir, pendadaran dan yudisium. Tampilan sistem pengelolaan studi akhir sudah disesuaikan dengan kebutuhan masing – masing pengguna yang di dapatkan dari hasil diskusi dan wawancara dengan *user* serta dapat diakses pada server Universitas Jenderal Soedirman dengan mengakses alamat IP 10.96.7.151 pada *web browser* dan harus terhubung dengan *hostpot* Universitas Jenderal Soedirman.

Saran – saran yang di dapatkan selama penelitian antara lain terdapat notifikasi apabila terdapat SPK mahasiswa bimbingan dosen yang akan habis masa berlakunya supaya mempermudah dosen untuk memantau SPK mahasiswa bimbingannya, merapihkan tampilan *form* sesuai dengan panjang karakter yang dibutuhkan agar tampilannya tidak monoton dan penambahan hak akses untuk pengguna wakil dekan bidang akademik

# **DAFTAR PUSTAKA**

- [1] H.M. Jogiyanto, *Analisa dan Desain Sistem Informasi: Pendekatan Terstruktur Teori dan Praktik Aplikasi Bisnis*. Yogyakarta: ANDI, 2005.
- [2] R. Prasetyo, I. Iftadi, and T. Rochman, "Perancangan Sistem Informasi Tugas Akhir

dan Kerja Praktek di Jurusan Teknik Industri UNS," *Performa*, vol. 9, no. 1, pp. 55–63, 2010.

- [3] C. Chastro and E. Darmawan, "Perbandingan Pengembangan Front End Menggunakan Blade Template dan Vue Js," *J. Strateg. Maranatha*, vol. 2, no. 2, pp. 302–313, 2020.
- [4] O. D. Yohanes, A. Ambarwati, and C. Darujati, "Pengembangan Antarmuka Dan Pengalaman Pengguna Aplikasi Ujian Online Menggunakan Metode Goal-Directed Design," *JOINTECS (Journal Inf. Technol. Comput. Sci.*, vol. 6, no. 1, p. 55, 2021, doi: 10.31328/jointecs.v6i1.2153.
- [5] J. Teknologi, "TEMATIK Jurnal Teknologi Informasi Dan Komunikasi Vol. 7, No. 2 Desember 2020," vol. 7, no. 2, pp. 140–146, 2020.
- [6] A. Y. F. Bugaresa, "Monitoring dan Controlling Pemberian Nutrisi Sayuran Pakcoy Hidroponik dengan Raspberry Pi Berbasis Web," Universitas Jenderal Soedirman, 2020.
- [7] N. K. Sumiari, N. Ketut, D. Ari, N. Luh, and E. Sukreni, "Sistem Informasi Kerja Praktek Mahasiswa STMIK STIKOM Bali Berbasis Web," *Konf. Nas. Sist. Inform. 2017*, no. February, pp. 390–395, 2017.
- [8] F. Amazon, W. Widiatry, and V. H. Pranatawijaya, "Rancang Bangun Sistem Informasi Akademik Fakultas Matematika Dan Ilmu Pengetahuan Alam Berbasis Website," *J. Inf. Technol. Comput. Sci.*, vol. 1, no. 1, pp. 20–28, 2021, doi: 10.47111/jointecoms.v1i1.2511.
- [9] T. Tohirin, S. F. Utami, S. R. Widianto, and W. Al Mauludyansah, "Implementasi DevOps Pada Pengembangan Aplikasi e-Skrining Covid-19," *Multinetics*, vol. 6, no. 1, pp. 15–20, 2020, doi: 10.32722/multinetics.v6i1.2764.
- [10] J. Panjaitan and A. F. Pakpahan, "Perancangan Sistem E-Reporting Menggunakan ReactJS dan Firebase," *J. Tek. Inform. dan Sist. Inf.*, vol. 7, no. 1, pp. 20–34, 2021, doi: 10.28932/jutisi.v7i1.3098.
- [11] I. G. Ardikayana, A. Mailangkay, and I. Pendahuluan, "SNAP \_ 2021 \_ FULL PAPER 43 Perancangan Aplikasi Pendidikan Lingkungan Dan Budaya Jakarta Menggunakan UI dan UX Untuk Anak Usia 5-13 Tahun," pp. 190–199, 2020.
- [12] N. Susanto, S. W. Pramono, and D. R. Adelia, "EVALUASI USER EXPERIENCE SSO UNDIP MENU SIAP BERDASARKAN PERSEPSI MAHASISWA TEKNIK INDUSTRI

MENGGUNAKAN USER EXPERIENCE QUESTIONNAIRE ( UEQ )," vol. 17, no. 1, pp. 30–39, 2022.

- [13] A. Febrianto and R. Franita, "Penggunaan Library Fast Android Networking Untuk Membangun Fitur Register Pada Proyek Lotus (Studi Kasus: PT. Agung Trans Solusindo)," *J. Cendikia*, vol. 20, no. 1, pp. 439–445, 2020.
- [14] Gilang Ramadhan, "ANALISIS TEKNOLOGI SINGLE SIGN ON (SSO) DENGAN PENERAPAN CENTRAL AUTHENTICATION SERVICE (CAS) PADA UNIVERSITAS BINA DARMA." 2012.
- [15] U. U. Indonesia *et al.*, "Analisa Dan Perancangan Public Cloud Storage Dengan Memanfaatkan Fitur Forwarding Network Address Translation Melalui Virtual Private Network Server Menggunakan Mikrotik Public Cloud Storage Analysis and Design By Using the Forwarding Network Address Tran," vol. 7, no. 2, pp. 56–67, 2021.
- [16] A. Indrus, "Perancangan Web Filter Berbasis Ubuntu 20.04 pada PT. Exhibition Network Indonesia," *J. Sist. dan Teknol. Inf. Indones.*, vol. 1 no 1, pp. 52–61, 2021, [Online]. Available: http://journal.unj.ac.id/unj/index.php/SINTE SIA/article/view/21266.
- [17] S. A. Aklani and D. Lim, "Perancangan Sistem Pencatatan dan Laporan Keuangan Berbasis Web pada CV Chalista Engineering Batam," *Conf. Business, Soc. Sci. Technol.*, vol. 1, no. 1, pp. 117–124, 2021, [Online]. Available: https://journal.uib.ac.id/index.php/concept/ar

ticle/view/4928.

[18] R. Wiryadinata, "Rancang Bangun Keamanan Port Secure Shell ( SSH ) Menggunakan Metode Port Knocking," vol. 5, no. 1, pp. 28–33, 2022